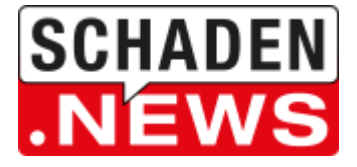

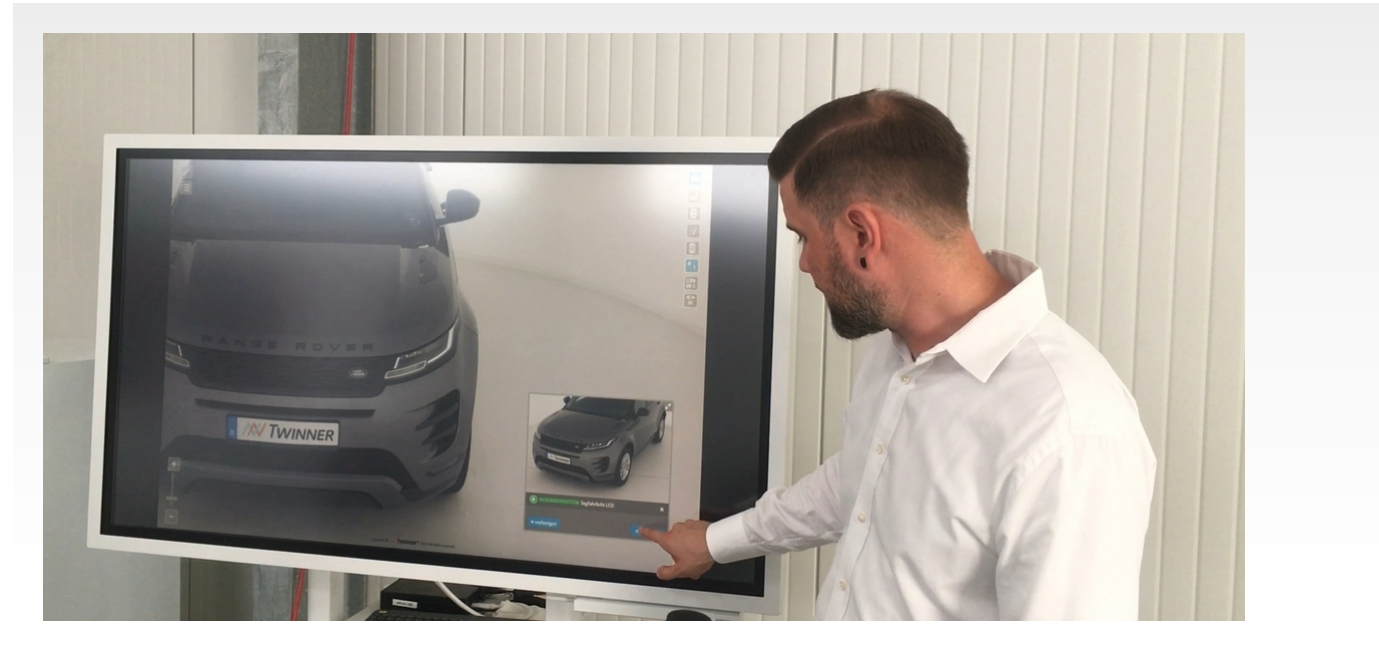

30.10.2019

## **TWINNER: DAS FAHRZEUG IN DER DATENWOLKE**

Nachdem die Fahrzeuge von der Scan-Station erfasst worden sind, werden sie dezentral in der Twinner Cloud gespeichert. Über einen gesicherten Zugang können Nutzer anschließend die in diesem Fahrzeugpool abgelegten Autos betrachten und sich anhand aufbereiteter Informationen über den genauen Zustand in Kenntnis setzen.

## **ALLE FAHRZEUGDATEN AUF EINEN BLICK**

Neben einer Auflistung der Typbezeichnung und technischen Fahrzeugdaten können hier auch Ausstattungsdetails wie Infotainment, Klimatisierung und Heizung, Innenausstattung oder vorhandene Sicherheits- und Assistenzsysteme abgerufen werden. Auch eine Filterung des Digitalisierungsbestandes nach Neu- oder Gebrauchtfahrzeugen oder eine Darstellung bereits freigegebener oder in Fremdsysteme exportierter Einheiten ist möglich.

## **360-GRAD-ANSICHT OHNE VERRENKUNGEN UND HEBEBÜHNE**

Einen ersten optischen Eindruck bietet ein Standard-Fotoset, bei dem alle Fahrzeuge in denselben Perspektiven und mit identischer Bildqualität abgelichtet sind. "Beim Twinner gibt es keine Aufnahmen, die abhängig wären von der Qualität eines Fotografen oder seines Equipments", betont Markus Hoffmann, Head of Product Management bei Twinner. Das Herzstück bei der bildlichen Darstellung ist ohne Frage die interaktive 360-Grad-Ansicht der digitalisierten Fahrzeuge: "Hierbei kann der Nutzer seinen Blickwinkel so wählen, als ob er selbst am physischen Fahrzeug stehen würde", beschreibt Markus Hoffmann dieses Feature. Über Mausbewegungen kann das Bild nach Belieben vergrößert oder gedreht werden, selbst eine virtuelle Ansicht des Innenraums ist so möglich. "Auch der Unterboden kann auf diese Weise inspiziert werden, ohne eine Hebebühne in Anspruch nehmen zu müssen", betont der Experte.

## **VIRTUELLE RUNDREISE ENTLANG MARKIERTER FAHRZEUGMERKMALE**

Nach der Erstellung des virtuellen 3D-Modells ergänzt ein eigenes Team diese Darstellung von Hand mit zusätzlichen Informationen zu besonderen Ausstattungsmerkmalen. Auch Beschädigungen

werden von den Fachleuten durch spezielle Markierungen gesondert ausgewiesen. Nutzer des digitalen Zwillings können sich dann wie bei einer geführten Tour entlang dieser Tags alle positiven und negativen Aspekte am Fahrzeug anzeigen lassen.

[Christoph](mailto:info@schaden.news) Hendel